# WiMAX Hacking 2010

Pierce, Goldy, and aSmig feat. sanitybit

### **DEFCON 18**

Updated slides, code, and discussion at https://groups.google.com/group/wimax-hacking

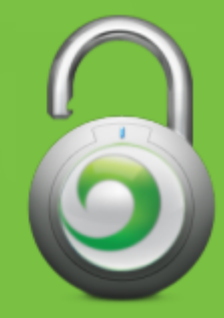

### The Technology

- ●WiMAX: a broadband wireless Internet technology
- 802.16, similar to 802.11 (IEEE control)
- Competing with LTE
- Large network being deployed by Clearwire

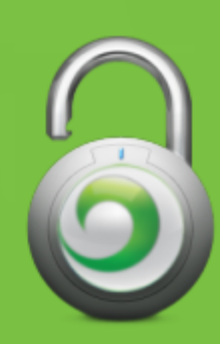

### Network Deployment

- Clear has the most widely deployed WiMAX network in the US, as such, it is the focus of our research efforts
- Currently deployed in 79 markets across 21 states
- An additional 22 markets are expected to be deployed in the next 3 months, including:

New York, NY Denver, CO Nashville, TN Los Angeles, CA Boston, MA Minneapolis, MN San Francisco, CA Miami, FL Philadelphia, PA

- Coverage planned for most major US cities by 2012
- Operates on frequencies in the 2.5-2.6 GHz range

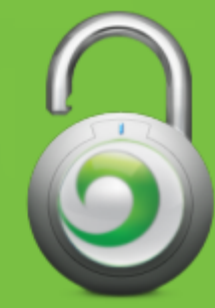

### Other Services using Clear's Network

- ●Time Warner Cable ○ Roadrunner Mobile
- Comcast ○ High-speed 2 go
- Sprint Nextel ○4G Service ○ HTC EVO

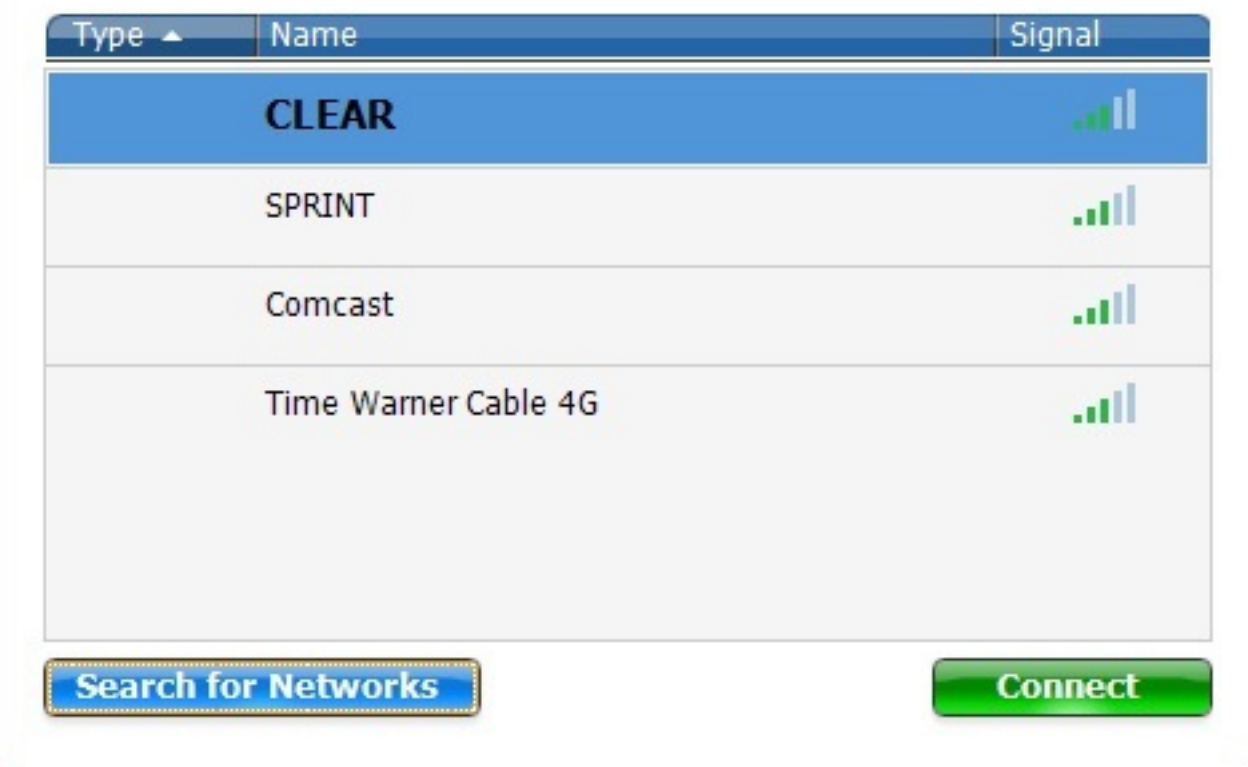

All of these services are placed onto the same physical network infrastructure, with small differences in provider portal pages

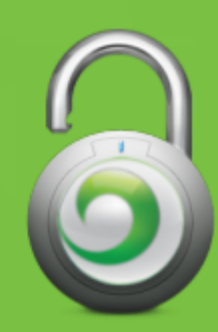

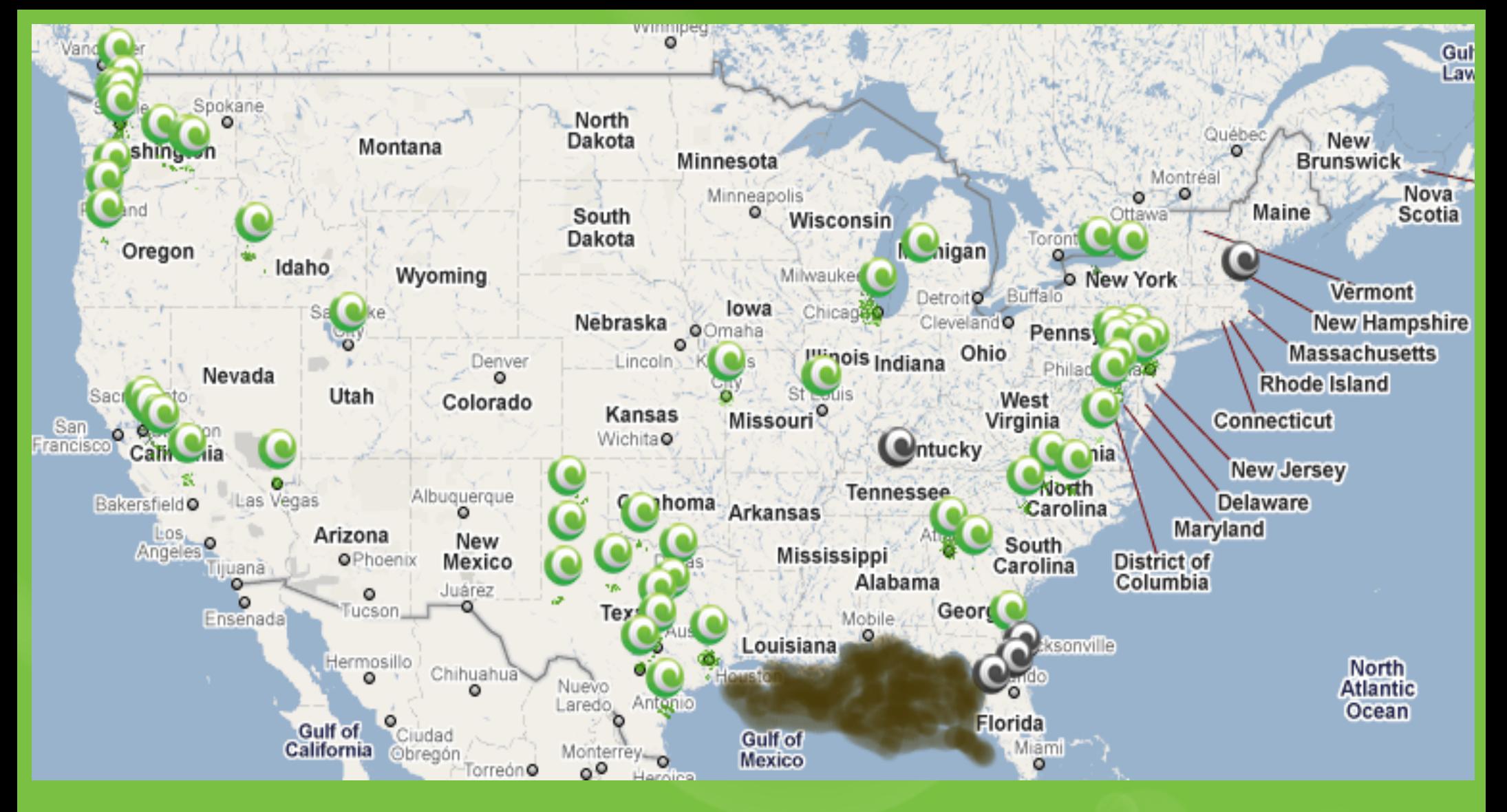

Official Clear coverage map taken from clear.com/coverage

Green = Current Market Grey = Future Market (map does not show all of them)

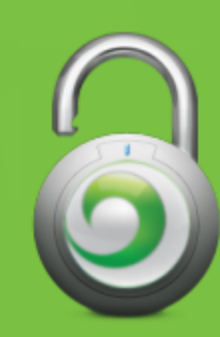

### Captive Portal Bypass

**Last years vulnerability:**  • OpenVPN over UDP/53

**Their fix:** 

• Block large UDP/53 packets

#### **Counter fix:**

• OpenVPN over UDP/53, fragmented packets (1024 bytes)

**OpenVPN Options to add:**

tun-mtu 1500 mssfix 1024

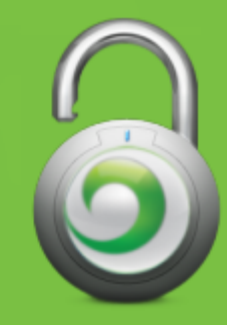

### Example OpenVPN Config

client dev tun proto udp remote vpn.server.com 53 **tun-mtu 1500 mssfix 1024** resolv-retry infinite nobind persist-tun tls-client ca ca.crt cert vpn.server.com.crt key client.key dh dh2048.pem keepalive 20 200 cipher BF-CBC cipher AES-256-CBC tls-remote vpngate ns-cert-type server route-delay 2 redirect-gateway def1

...............

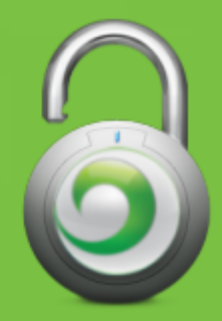

### Echo Peak Hardware & Software

- ●WiMAX gear from Intel
- www.linuxwimax.org
- 5150, 5350 are best supported
- ●Buy on eBay (\$80)
- ●Get a USB-PCIe cradle (\$40)

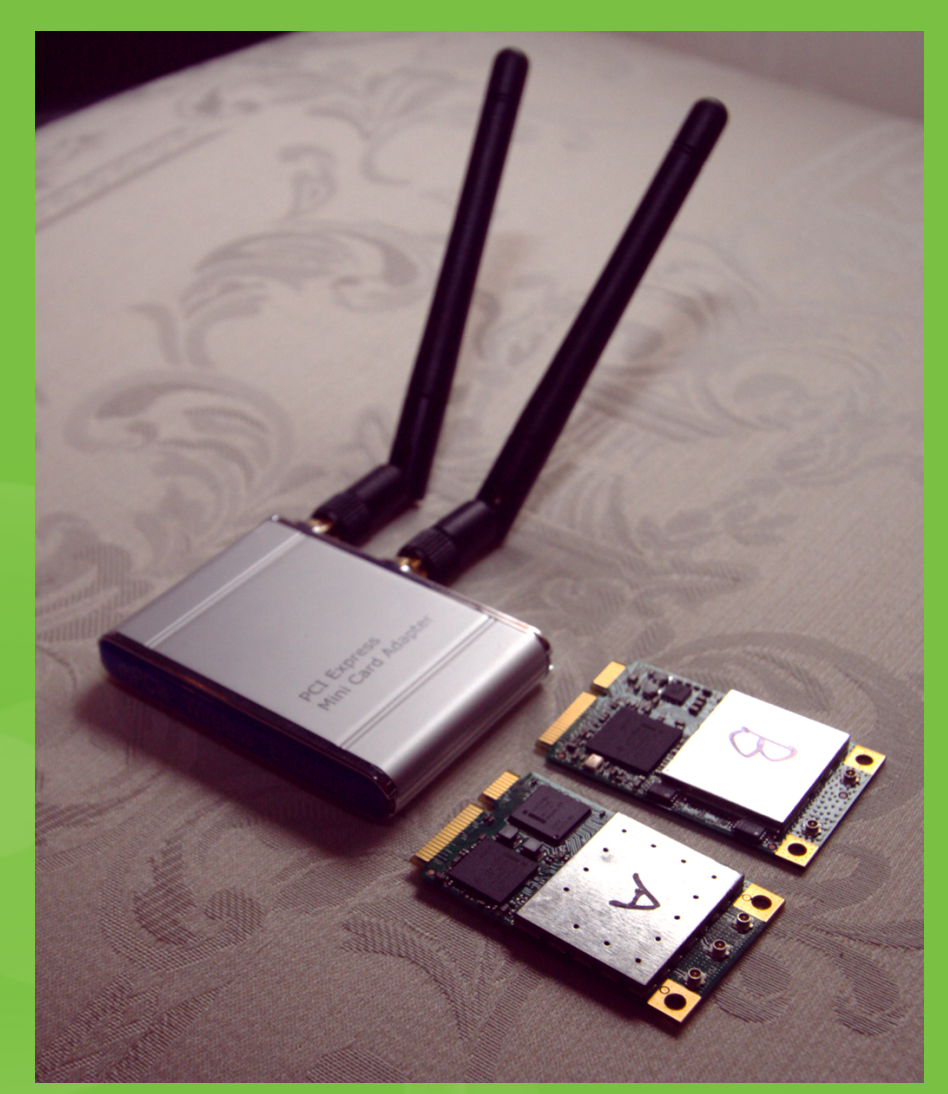

●PCIe cards **might** work in **some** thinkpads

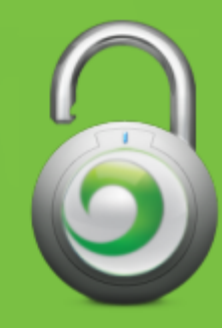

### Home Device Hard Hacks

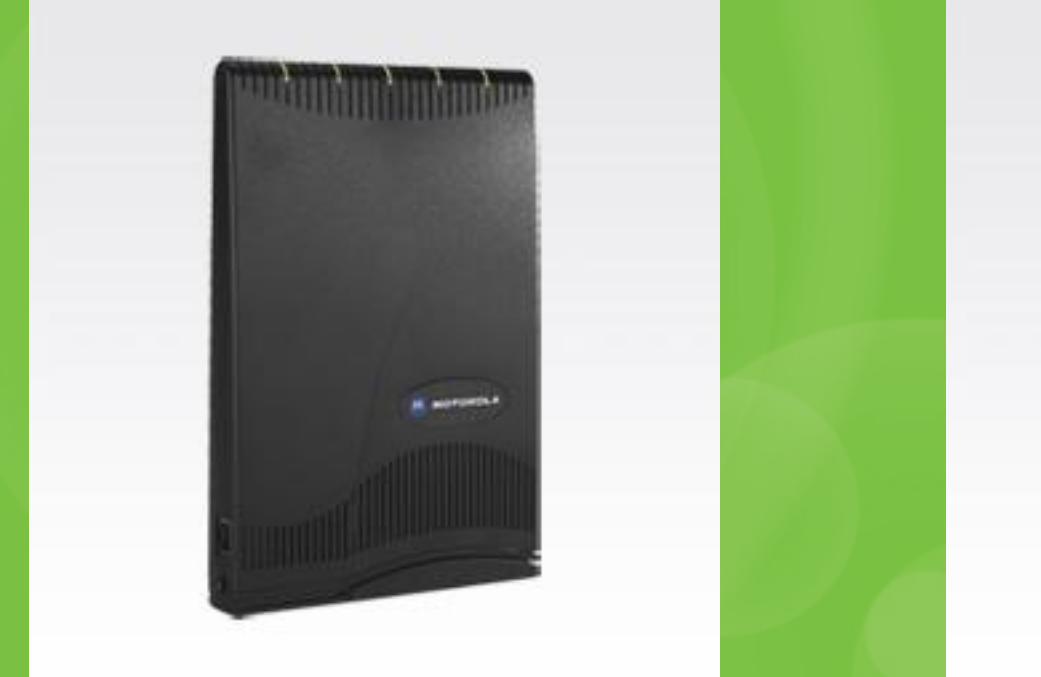

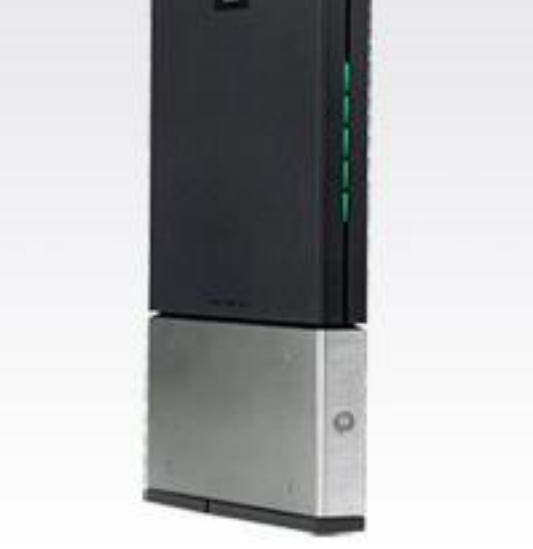

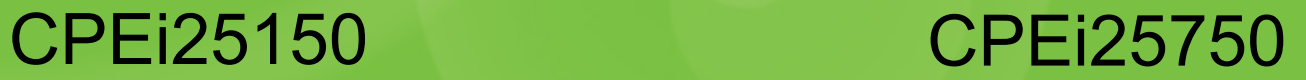

Got root?

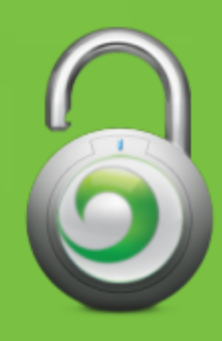

### Home Device Specs

#### **Motorola CPE 150/750**

- ●64MiB RAM
- 32MiB flash
- ●Beceem 802.16
- ●Texas Instruments TNETV1061
	- ○213 MHz
	- MIPS32 4KEc
	- Chip debugging via EJTAG
	- ○Linux

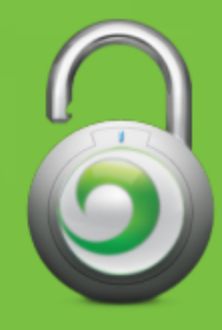

### Logic Probe

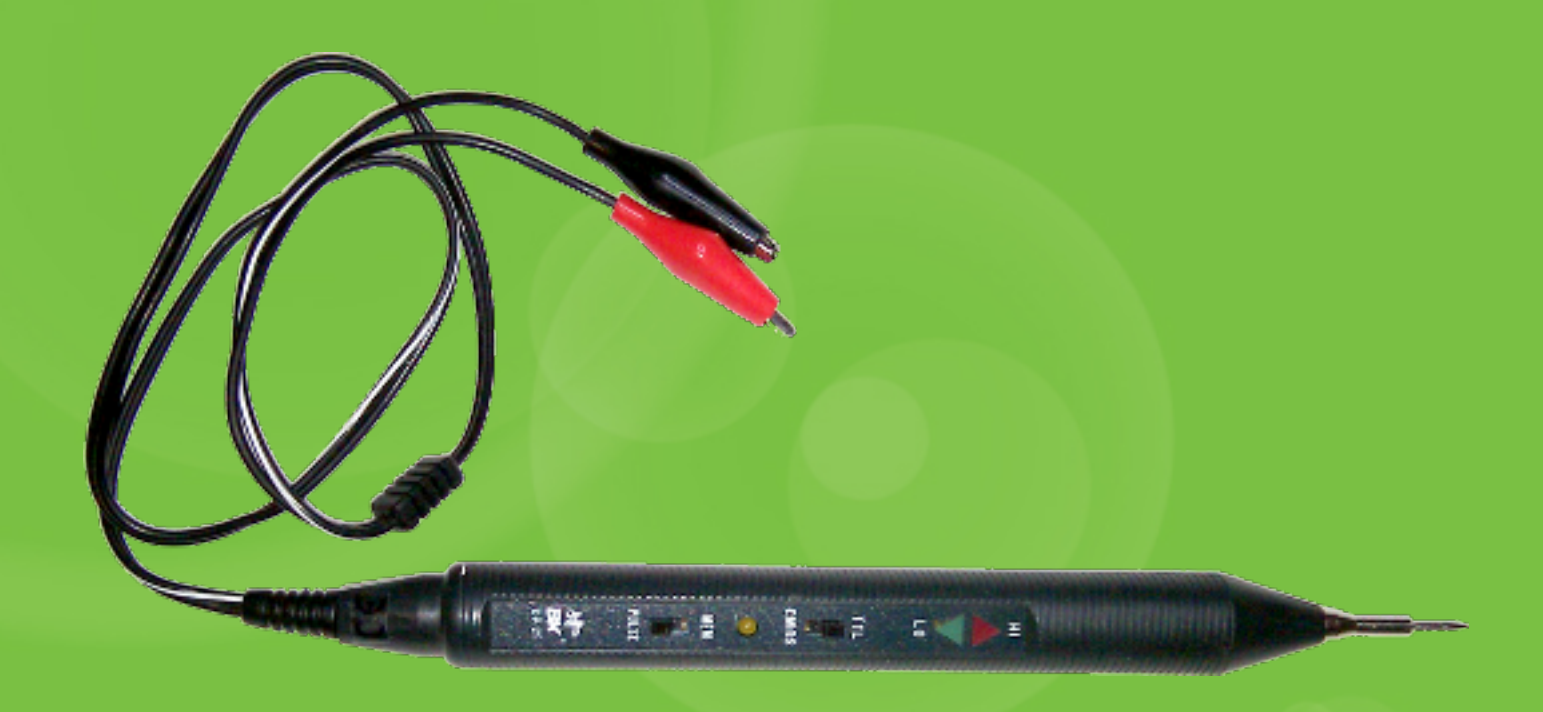

### The magic wand of hardware hacking

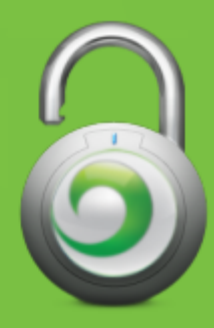

#### CPE 150 (CPEi25150)

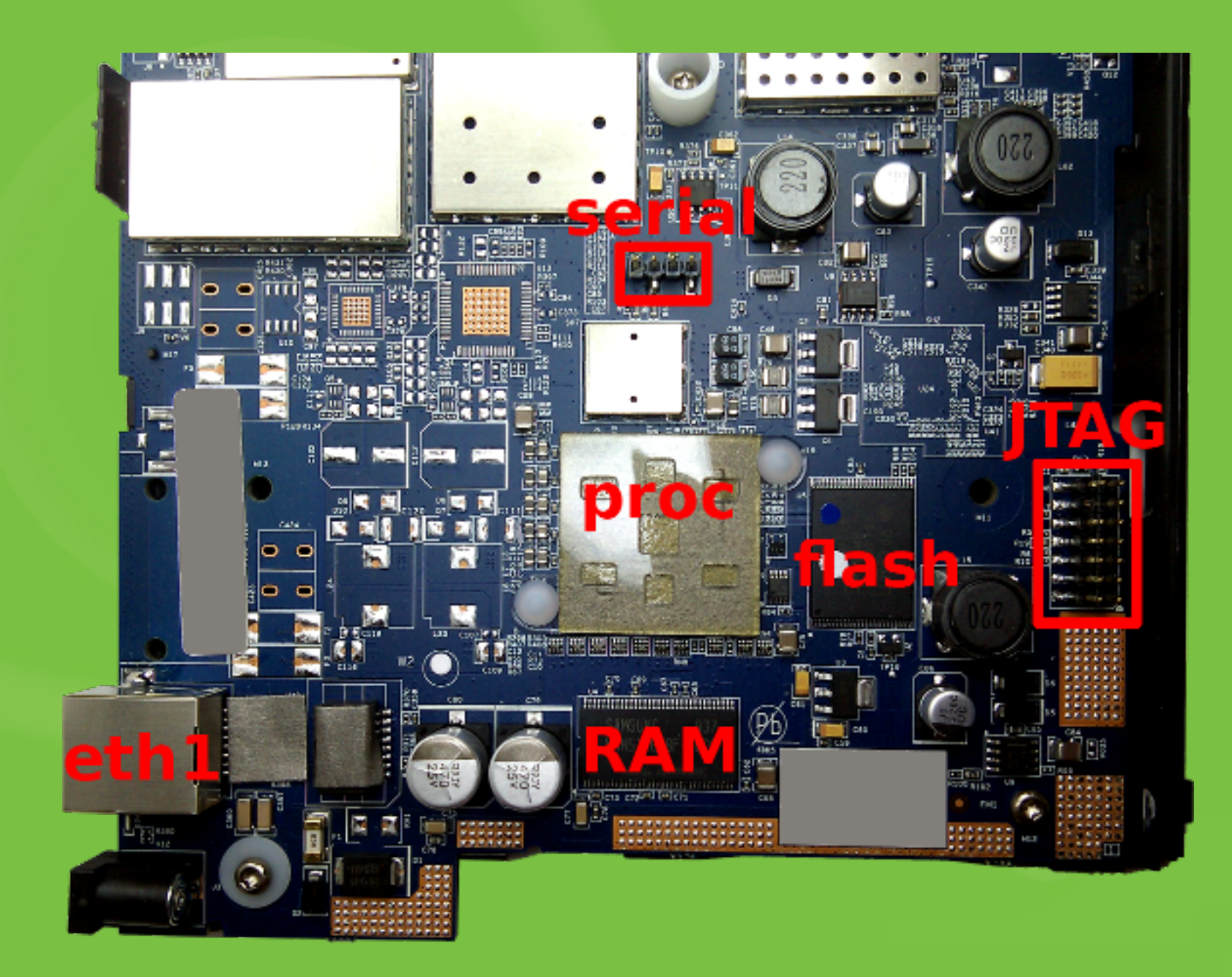

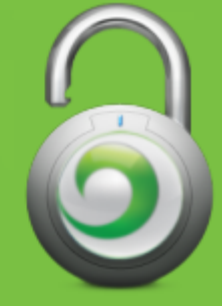

#### WIGGLER JTAG for the MIPS CPU (ADM5120 Edimax BR6104K)

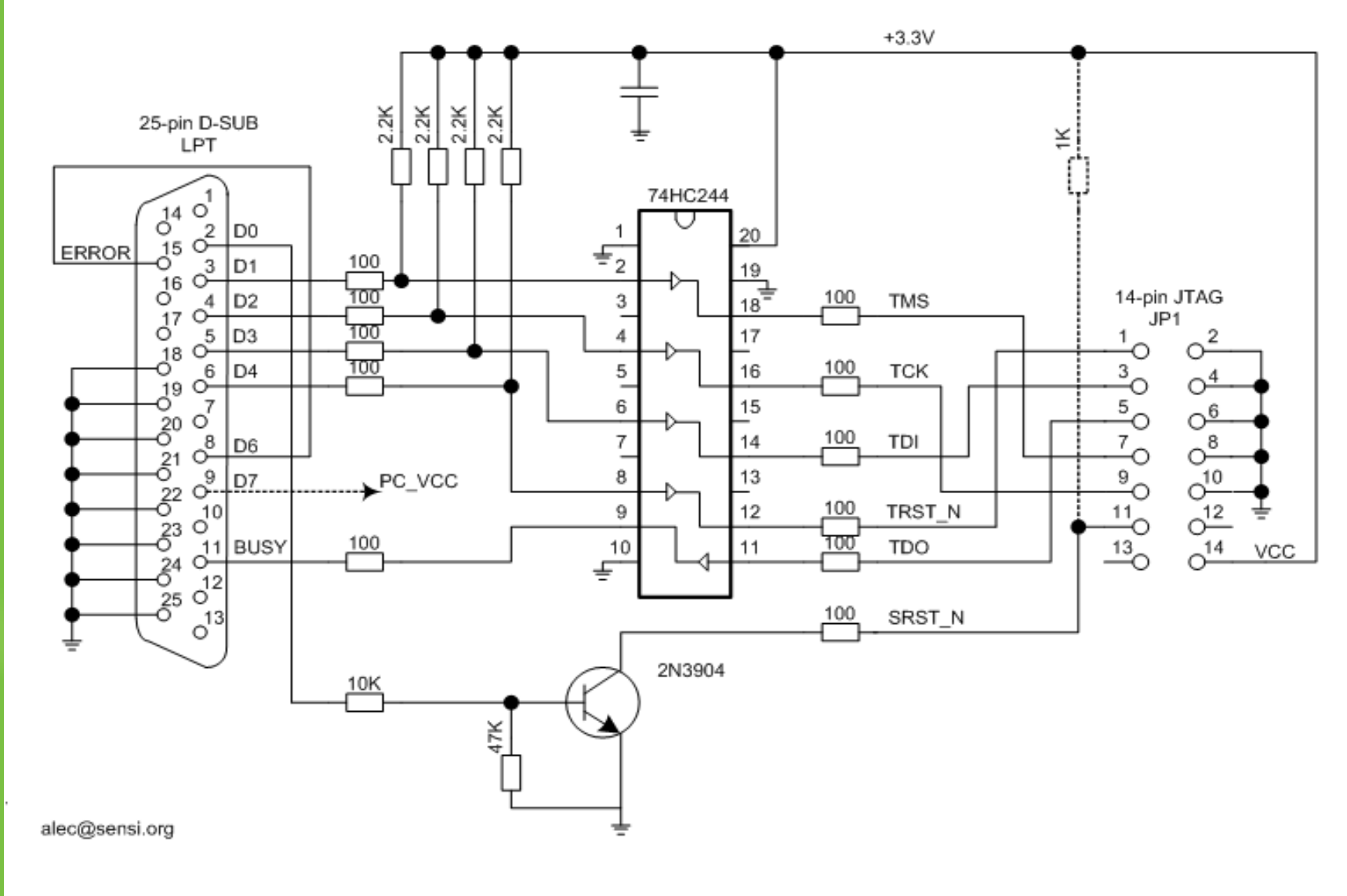

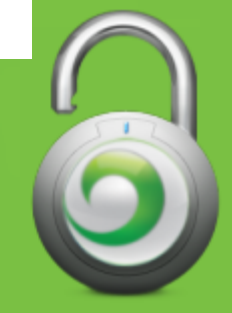

#### http://bit.ly/bqEBND

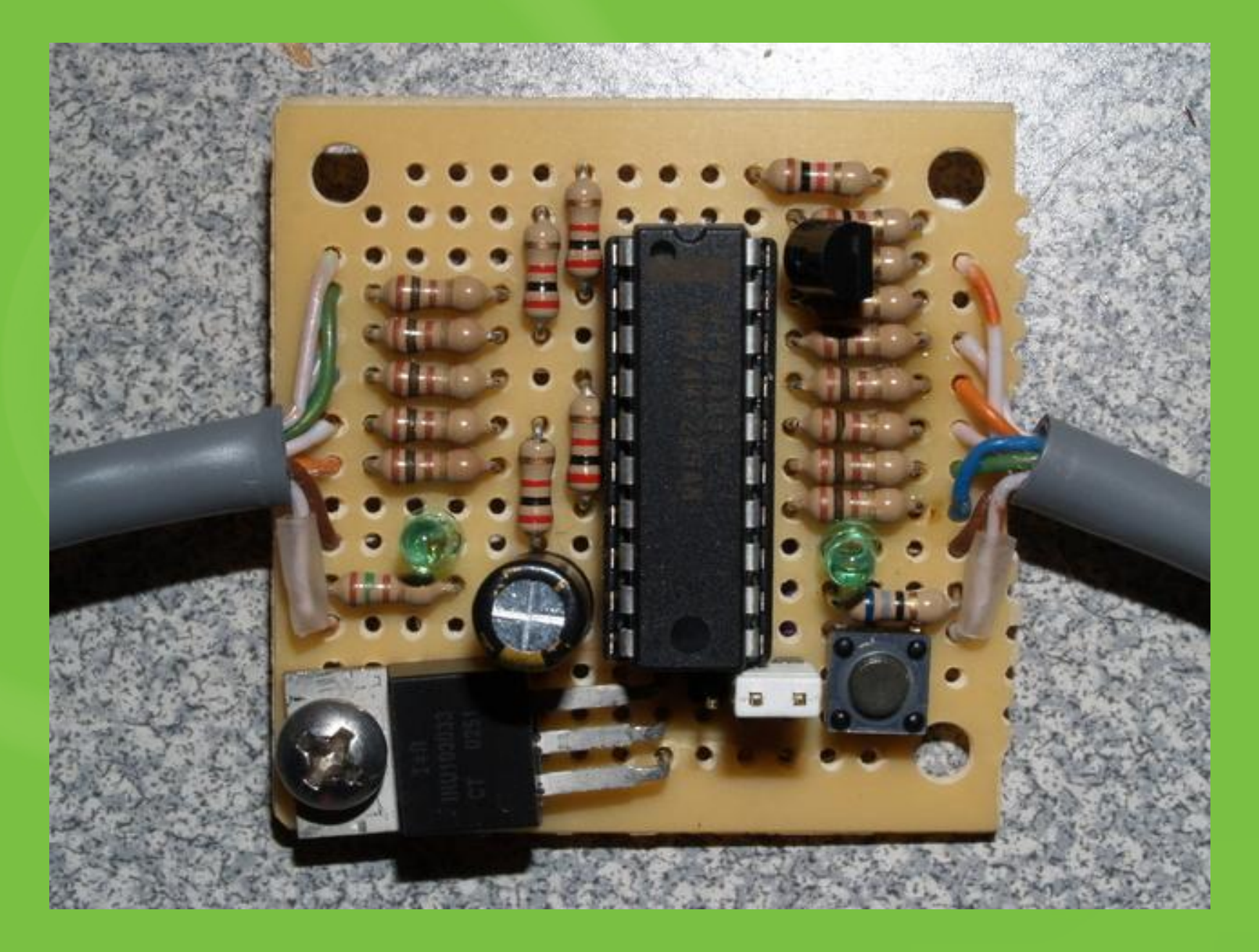

#### aSmig's first JTAG interface

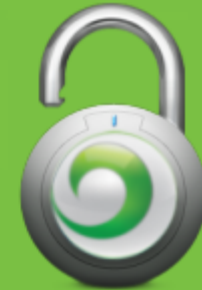

B0011620: .....C..........TOOLS\_USER.0.BOO B0011640: TLOADER.0x90000000,0x90020000.IM B0011660: AGE\_A.0x90040000,0x90C40000.CONF B0011680: IG\_A.0x90C40000,0x90C60000.CONFI B00116A0: G\_B.0x90C60000,0x90C80000.IMAGE B00116C0: B.0x90CE0000,0x918E0000.FNE\_CERT B00116E0: S.0x90C80000,0x90CA0000.DEV\_CERT B0011700: S.0x90CA0000,0x90CC0000.FACTORY\_ B0011720: DEF.0x90CC0000,0x90CE0000.JFFS2. B0011740: 0x918E0000,0x92000000.RESET\_CAUS B0011760: E.0.PartNumber.SGDN5313AA.Produc B0011780: tID.CPEi25725.HWRevision.REV.D.S B00117A0: erialNumber.TS199X0YKY.HWA\_1.00: B00117C0: 23:EE:\*\*:\*\*:\*\*.GATEWAY\_MAC\_ADDRE B00117E0: SS.00:23:EE:\*\*:\*\*:\*\*.FingerPrint B0011800: .63F7FED52\*\*\*\*\*EB2E76B7F35B\*\*\*\*\* B0011820: E1EC\*\*\*\*\*.HWA\_0.00:24:A0:\*\*:\*\*:\* B0011840: \*.FactoryProvision.Complete.CONS B0011860: OLE\_STATE.locked...

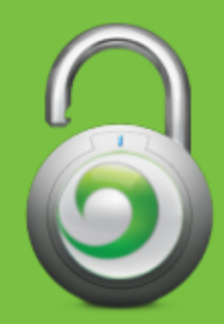

### Double-Take

### B0011840: 5.FactoryProvision.Complete.CONS B0011860: OLE\_STATE.locked..............

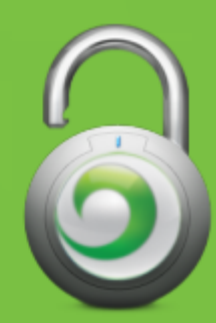

### Road map - Thanks bootloader!

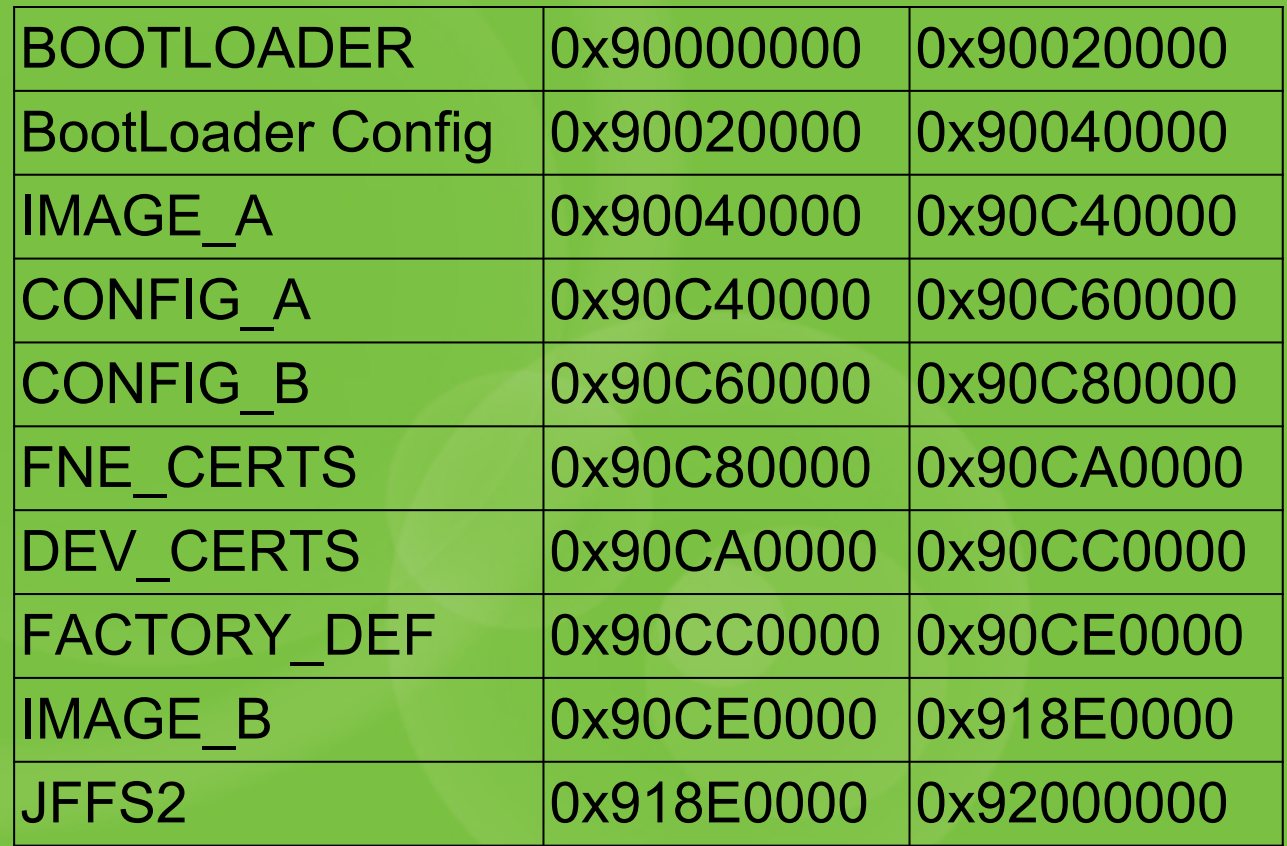

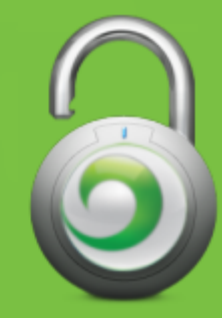

### So what about the root?

Yeah, yeah.

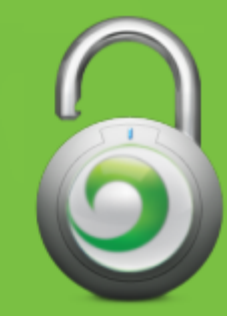

### /usr/bin/bd\_chk

\$ strings usr/bin/bd\_chk /lib/ld-uClibc.so.0

... \_end /pstore/dbg\_tools/bd\_open2 CONSOLE\_STATE unlocked Lock Serial Console echo "unsetpermenv CONSOLE\_STATE" > /proc/ticfg/env; echo "setpermenv CONSOLE\_STATE locked" > /proc/ticfg/env CONSOLE\_STATE not found

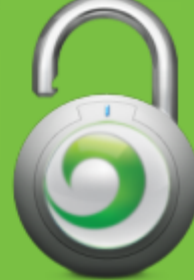

### /pstore/dbg\_tools/bd\_open2

Magical debug tools file!

• CONSOLE STATE is left alone  $\bullet$  file is executed on every boot! ○change your passwords ○re-crypt your keys ○adjust your firewall ○kill SNMPd

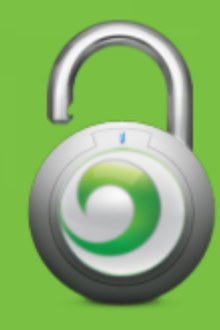

### Shell Fun

# ssh Admin@192.168.15.1 (Pass: Tools)

dbgcli> shell

BusyBox v0.61.pre (2009.09.14-12:29+0000) Built-in shell (ash) Enter 'help' for a list of built-in commands.

# export PATH=/bin:/sbin:/usr/bin:/usr/sbin

Now you can use tab complete for a list of system binaries.

There is too much information to cover here, but some highlights include access to iptables and the dbg/cpe cli tools.

### Home Device Auth Bypass

There is a hidden administrative account on the home CPE device. We can use it to bypass the login on the web interface if the user changed the default.

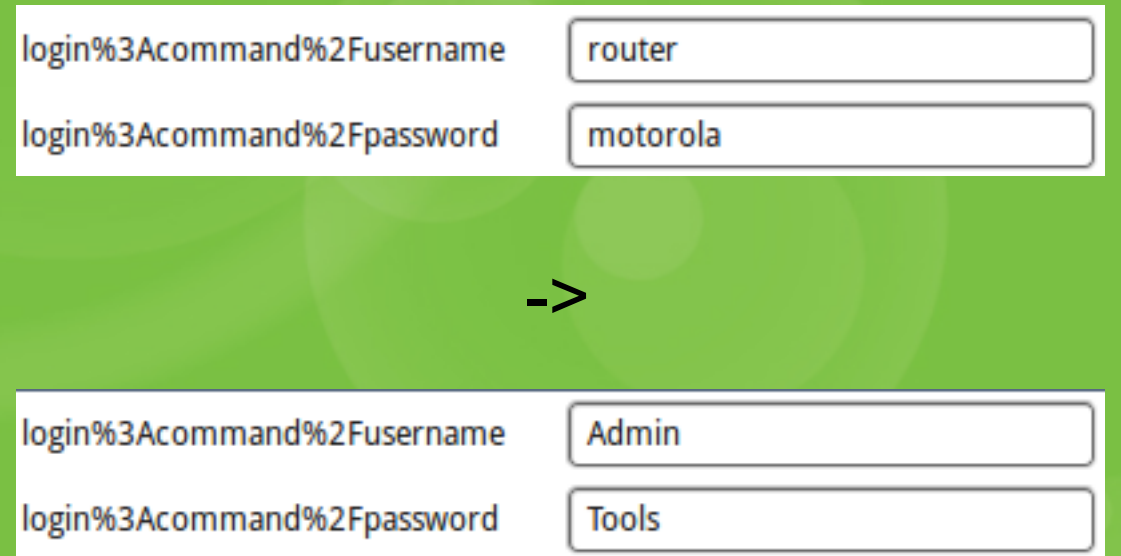

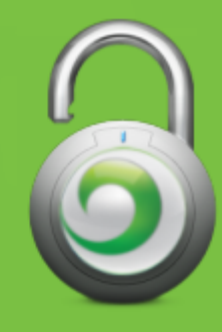

### Clear Mobile

- Mobile 4g
- Mobile 3g/4g ○sprint

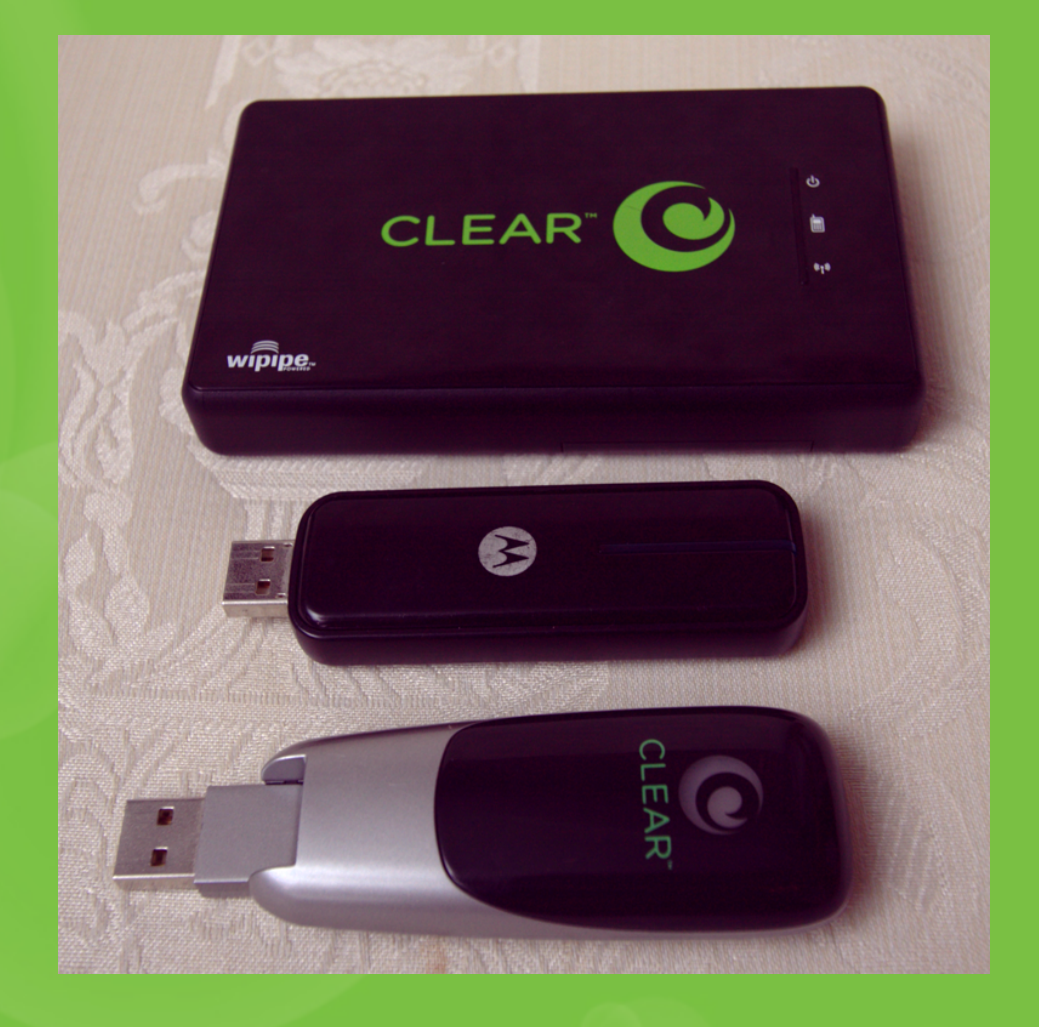

#### ● Clearspot

○password is last three bytes in mac address

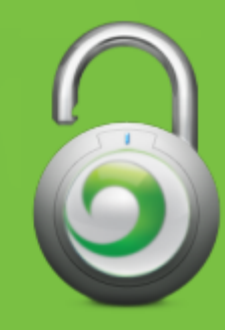

### Clear Mobile Hard Hacks

#### **Clear Spot**

- ●16MiB RAM
- ●4MiB flash
- Mini PCI w/ Atheros WiFi card
- Ubicom IP3023 MASI 250MHz
	- **○ M**ultithreaded **A**rchitecture for **S**oftware **I**/O
	- Chip debugging via proprietary SPI (not JTAG)
	- ○Proprietary instruction set
	- NOT Linux

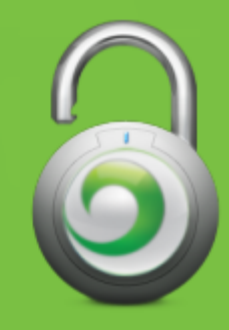

### Clear Spot

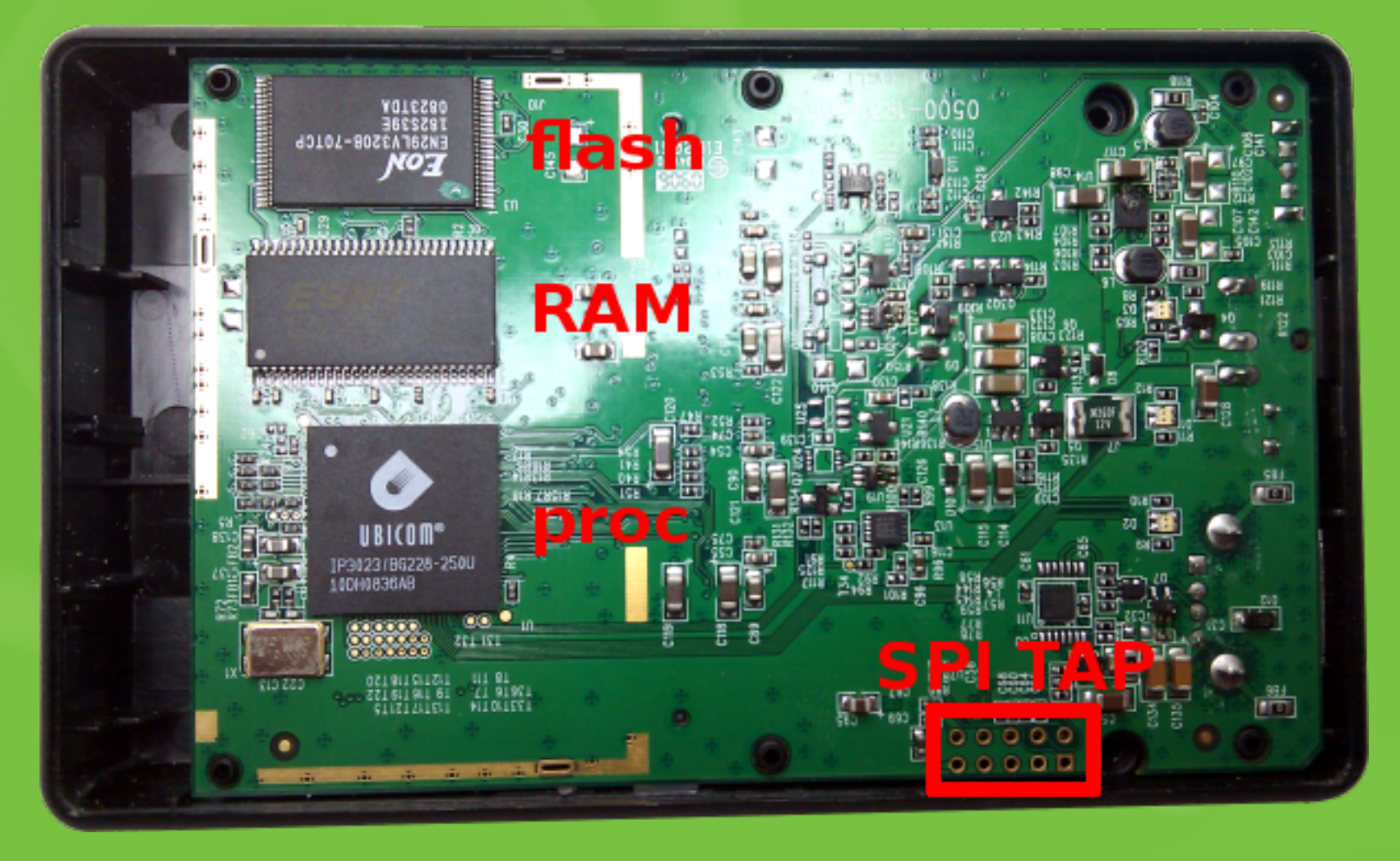

#### CradlePoint PHS300

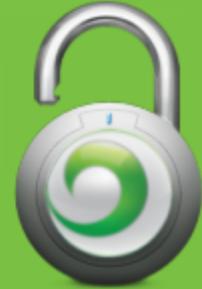

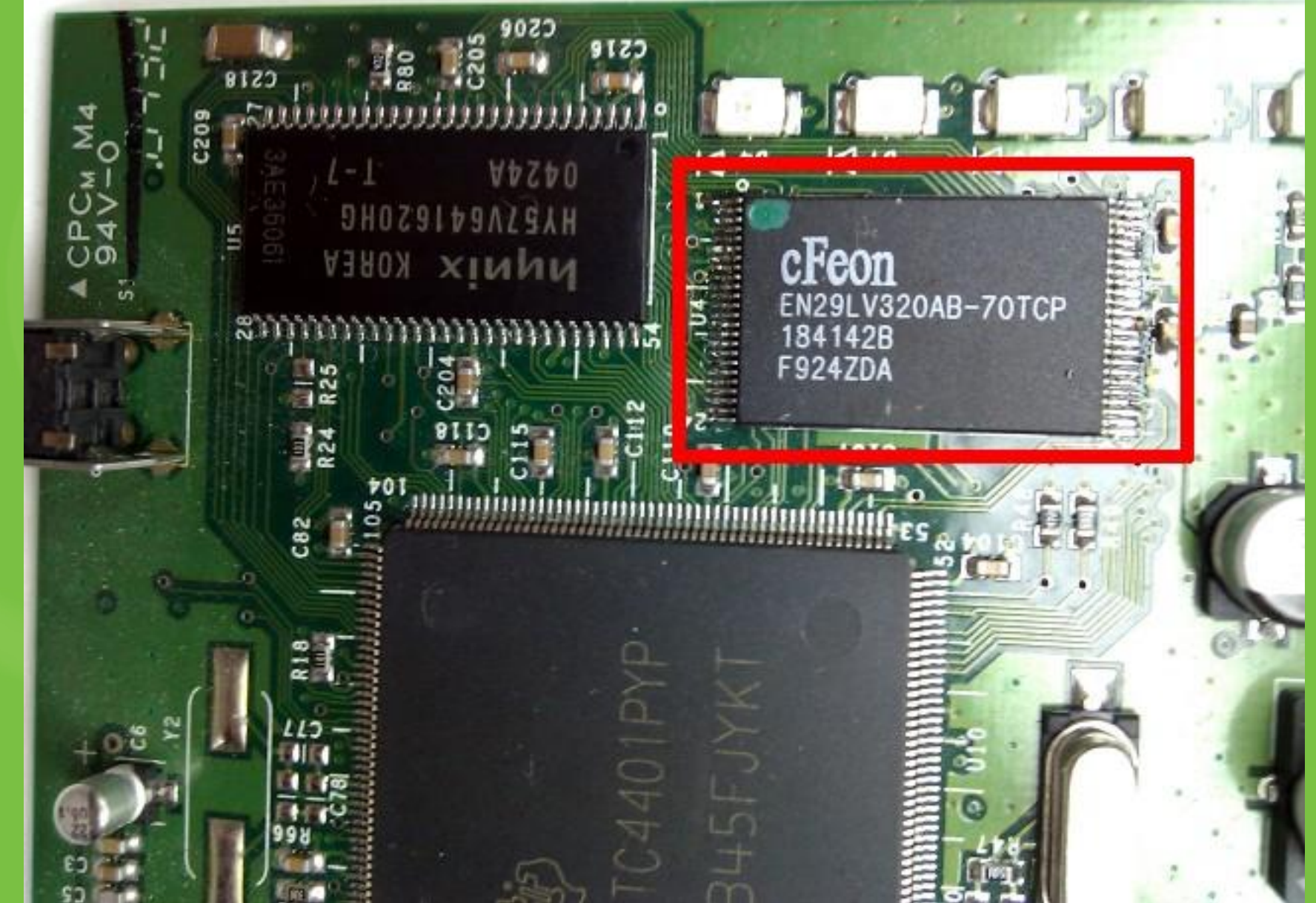

#### It's only a 48 pin TSOP

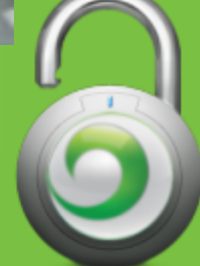

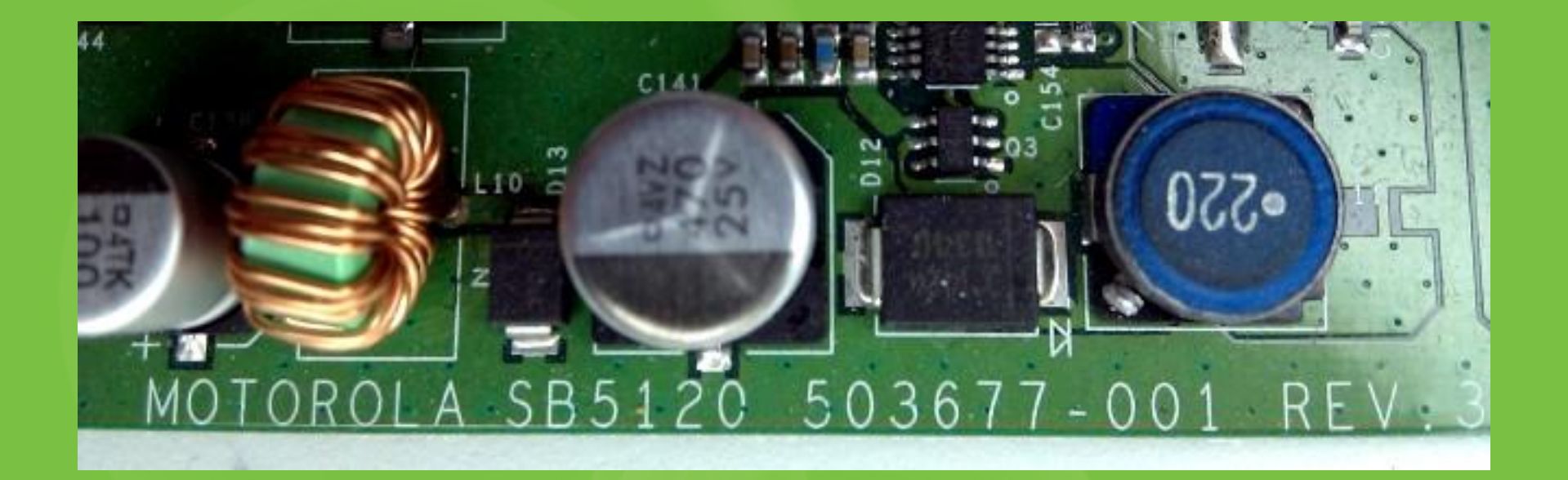

#### SB5120 is good for something after all ● MIPS32 ●EJTAG ●TTL UART

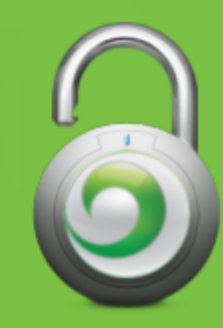

### Clear "Stick" (USB Modem)

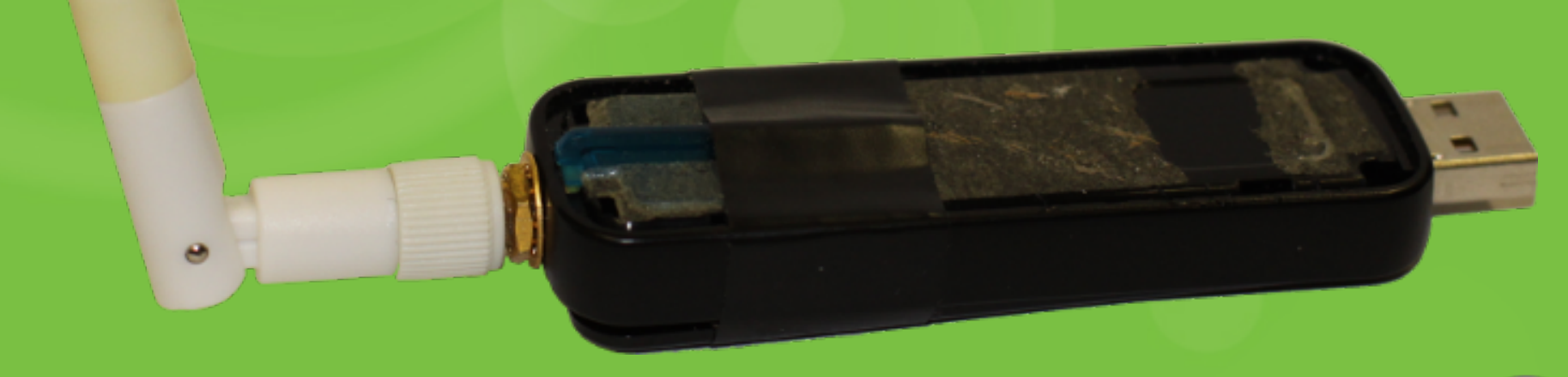

#### Mod and photo by Loki

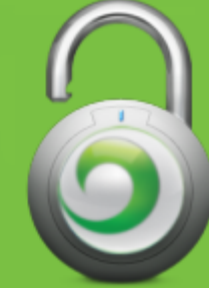

## HTC EVO

- ●sequans
- ●getprop/setprop
- Diagnostic apks
- WiMAX tether
- ●deactivated evo
- 2.1 (fresh or damage control)
- 2.2 cyanogen (toastcfh and maejrep)

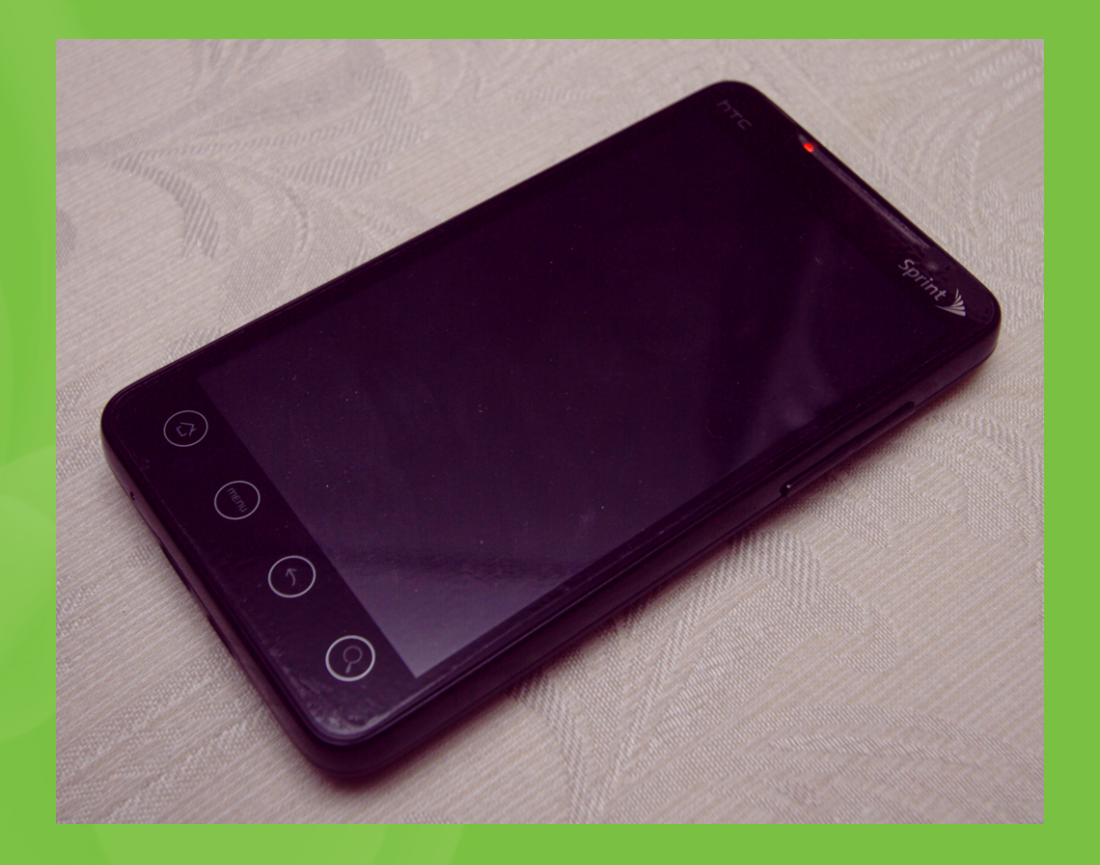

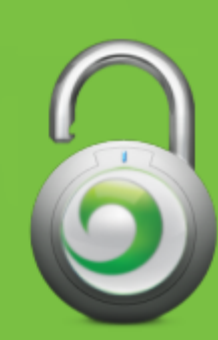

### Location Based Services

#### **Service Types:**

● Client/Server (AJAX) - "Where am I?" ○http://developer.clear.com/ClearLocationDemo.html

• Server/Server (Parlay X) - "Where are they?" ○x.509 cert & key required

#### **Interfaces**

- $\bullet$  AJAX
	- ○Web browser friendly, uses Google Maps
- Parlay X

○ Uses SOAP specification, POSTed in XML format ○Query by IP, MAC ( phone number or e-mail )

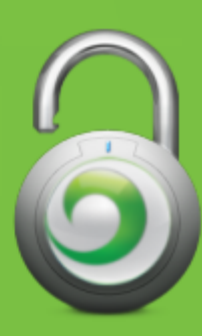

### Location Based Services (Parlay X)

**Currently**

• Location / Range are determined by tower and antenna

#### **Current Accuracy: Predefined ranges** (in meters)

● 160, 241, 321, 402, 482, 563, 643, 724, 804, 885, 965, 1126, 1448

#### **Down the road**

- Multiple towers used to increase accuracy of location and range
- No known ETA

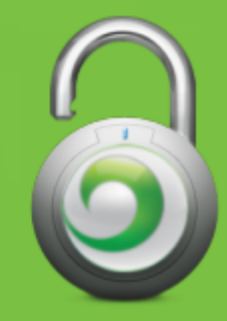

### Privacy Problems with LBS

#### **●Opt-IN is the DEFAULT**

○ Customer's have no option to Opt-OUT online ○ Registered and Unregistered devices are traceable

#### **● Who's Affected?**

**○ EVERYONE** that uses WiMAX

■ Clear, Sprint, Comcast, Time Warner, etc

#### **● How to Opt-OUT**

○ Contact the Engineering Department to have it disabled ○ This prevent's both AJAX and Parlay X queries

**● Random dead spots**

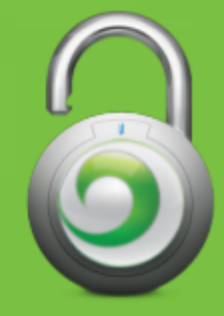

### The Future

- Open source firmware
- OpenWRT on a home device
- 802.16m provides 100 Mbit/s mobile & 1 Gbit/s fixed
- Better privacy?

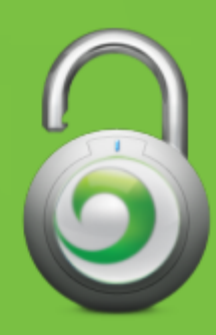

#### **Mad Gr33tz**

SophSec, Janus Privacy Solutions, Aardvark, Snoop Security, Lookout, xda-developers, theorie, rumple, tokiestar, iviatticus, i0n, osirisx11, caboose, and busticati everywhere.

**Clearwire and Sprint Technical Development Resources** http://2md.hosted.panopto.com/CourseCast/Viewer/ Default.aspx?id=1cd37bbb-d822-4637-bf18-2a254282e688

**WiMAX Hacking Group** https://groups.google.com/group/wimax-hacking

#### **AJAX LBS Demo**

http://developer.clear.com/ClearLocationDemo.html

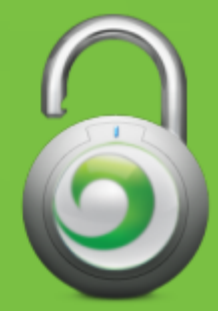

The insecurity is CLEAR